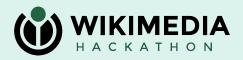

### ML on Cloud Services

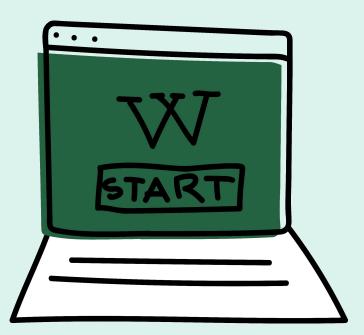

Isaac Johnson: <a href="https://meta.wikimedia.org/wiki/User:Isaac\_(WMF)">https://meta.wikimedia.org/wiki/User:Isaac\_(WMF)</a>

Slavina Stefanova: <a href="https://meta.wikimedia.org/wiki/User:SStefanova\_(WMF)">https://meta.wikimedia.org/wiki/User:SStefanova\_(WMF)</a>

21 May 2023 - Wikimedia Hackathon

# Wikitech Search (example)

Existing search does not work very well for natural-language queries because Wikitech has very complicated/diverse pages and natural-language queries often don't have good keyword overlap with them.

#### Search results

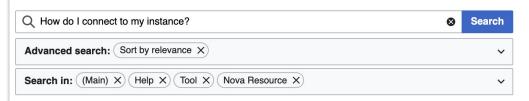

Did you mean: how do i content to my instances

#### Help:Toolforge/Database (redirect from Toolforge/MySQL Workbench)

the access file can be practical: \$ In -s \$HOME/replica.my.cnf \$HOME/.my.cnf You can connect to the database replicas (and/or the cluster where a database...

35 KB (4,331 words) - 19:46, 17 April 2023

#### Help:MediaWiki-Vagrant in Cloud VPS (section How do I...?)

install it an **instance** of **My**SQL server inside the vagrant virtual machine. **To** access the database, you should first **connect to** the virtual. **To do** that you...

16 KB (2,224 words) - 15:47, 25 April 2023

#### Help:Puppet-compiler

experimental feature which allows users  ${f to}$  specify the list\_of\_node in the gerrit commit message.

To do this you need to specify your list\_of\_nodes using the...

13 KB (1,895 words) - 17:06, 3 January 2023

#### MariaDB (category MySQL)

system used **to** run the Wikimedia sites. For a general overview, check the **My**SQL@Wikipedia (2015) slides (MariaDB is a drop-in replacement for **My**SQL, which...

47 KB (6,680 words) - 16:01, 4 April 2023

#### Demo!

https://search-wikitech.wmcloud.org/docs

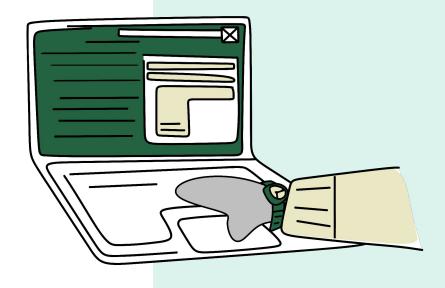

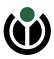

### **Demo: Wikitech Search**

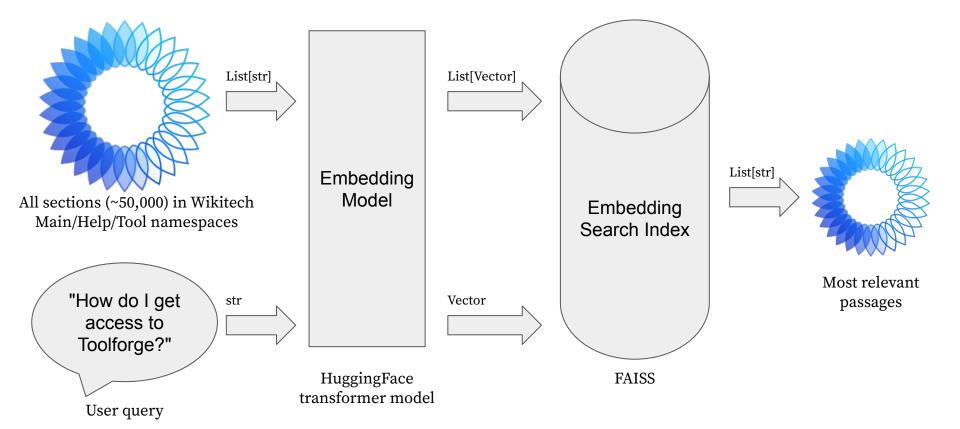

### **Demo: Wikitech Search**

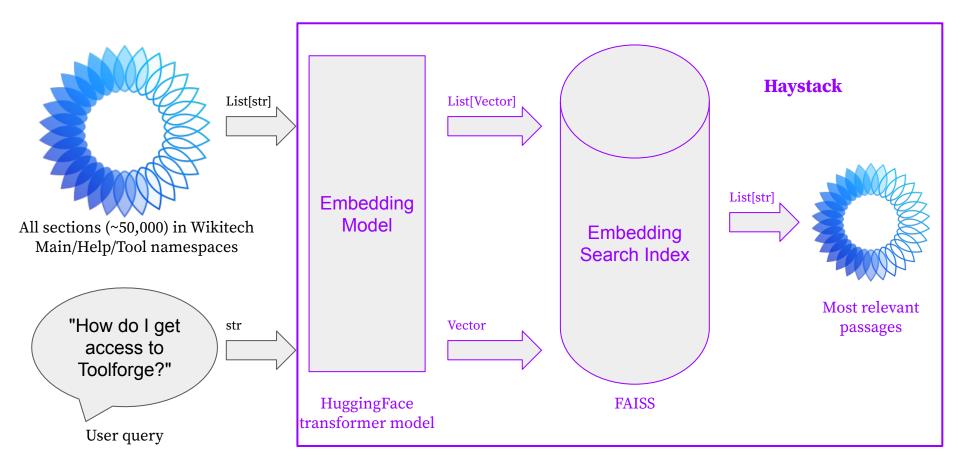

### **Demo: Wikitech Search**

- NLP Framework (Python Haystack)
  - ML: Transformers (PyTorch)
    - Many alternatives but Transformers is the de facto standard for most NLP applications and PyTorch has the best support of any of the ML back-end libraries (you could also choose Tensorflow or FLAX)
  - o Database: FAISS
    - Many alternatives such as Elastic check out <u>Haystack</u> for other options
- API: FastAPI
  - Many alternatives Flask etc. Mostly interchangeable and what you're familiar with

### Learnings – Open Source + Al

- Challenges with GPUs → take care when downloading PyTorch dependencies to not include NVidia packages (proprietary). Instead:
  - pip3 install torch torchvision torchaudio --index-url https://download.pytorch.org/whl/cpu
  - o <u>pip-licenses</u> is your friend here if you're not sure
- Look carefully at what models you're using at least four relevant components:
  - Self-hosting:
    - Model weights:
      - Growing number of openly-licensed models
      - Debate around RAIL licenses; Alpaca as tricky example
    - Model serving code:
      - de facto standard is HuggingFace's transformers (Apache 2.0)
  - Full ecosystem:
    - Model training code generally trivial but ideally open
    - Model training data often not public and rarely open (generally a lot of fair-use exceptions are used for training ML models)

### **Learnings – File Size and Permissions**

#### Caches

- HuggingFace by default puts all datasets/models/etc. into a single ~/.cache/huggingface directory
- Torch will put model files into ~/.cache/torch
- These can be set to other directories via your OS environments or, in some cases, when invoking models
- Many of these libraries also have extensive dependencies to cover the many modalities etc.
   that will go into your virtual environment and ~/.cache/pip
- These caches can cause odd file permission errors, bloat your image, or over-fill drives if you're not aware of that. It can be set explicitly to be another folder as well.

### **Example – transformers**

|                             | X Suggested installation from HuggingFace     | ✓ Open-source/size friendly install                                                                         |
|-----------------------------|-----------------------------------------------|----------------------------------------------------------------------------------------------------|
| Command                     | <pre>\$ pip install transformers[torch]</pre> | <pre>\$ pip3 install torchindex-url https://download.pytorch.org/whl/cpu \$ pip3 install transformers</pre> |
| Virtual<br>environment size | 4.4G                                          | 976M                                                                                                    |
| Cache size                  | 2.2G                                          | 231M                                                                                                    |
| # of packages               | 39                                            | 23                                                                                                    |
| # of proprietary packages   | 11                                            | 9                                                                                                    |

### **Learnings – Threading**

#### Threading

- PyTorch has its own threading which in the past has caused issues with certain web app configurations
- Our docker container solution seems to solve this but if you're having issues going from a localhost API to webapp with stacks like nginx+uwsgi or nginx+gunicorn, try switching to a single worker for uwsgi/gunicorn

### **Learnings – Model Choice**

- Choosing a model
  - Beyond open-source, how to find an appropriate model for what you want to achieve?
  - Considerations:
    - Objective (is it doing what you want?)
    - Coverage (how many languages does it support?)
    - Size (will it fit into RAM?)
    - Performance (are the results useful?)
    - Latency (how slow is inference?)
    - Optimize-able (can it be optimized for inference on CPUs?)

#### Examples:

- Ideal case: <a href="https://www.sbert.net/docs/pretrained\_models.html#model-overview">https://www.sbert.net/docs/pretrained\_models.html#model-overview</a>
- Usually: <a href="https://huggingface.co/models?pipeline\_tag=sentence-similarity&sort=downloads">https://huggingface.co/models?pipeline\_tag=sentence-similarity&sort=downloads</a>

## Thank you! Feedback? Questions?

#### Contact:

- <u>User:Isaac\_(WMF)</u>
- <u>User:SStefanova\_(WMF)</u>

#### **Documentation:**

- Demo: <a href="https://search-wikitech.wmcloud.org/docs">https://search-wikitech.wmcloud.org/docs</a>
- Code: <a href="https://github.com/blancadesal/wikitech-search/">https://github.com/blancadesal/wikitech-search/</a>
- Generating the Search Index:

https://public-paws.wmcloud.org/User:Isaac\_(WMF)/hackathon-2023/wikitec h-natural-language-search.ipynb

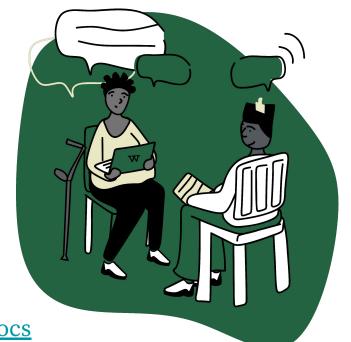

### **Attribution**

- Slide 2:
  - Screenshot of Wikitech search results: CC BY-SA 3.0
  - URL: https://wikitech.wikimedia.org/w/index.php?go=Go&search=How+do+I+connect+to+my+inst
     ance%3F&title=Special%3ASearch&ns0=1&ns12=1&ns116=1&ns498=1
- Slide 4:
  - Wikitech logo: By Serhio MagpieKrinkle File:Wikitech-2021-logo-blue.svg, <u>CC BY-SA 4.0</u>,
     <a href="https://commons.wikimedia.org/w/index.php?curid=104659586">https://commons.wikimedia.org/w/index.php?curid=104659586</a>